## راهنما*ی* ورود به سیستم گلستان براي پذيرش غيرحضوري دانشجويان جديدالورود دانشجويان گرام*ی* جهت ورودبه سيستم پذيرش غير حضوری لازم است مراحل ذيل را به ترتيب انجام دهيد:

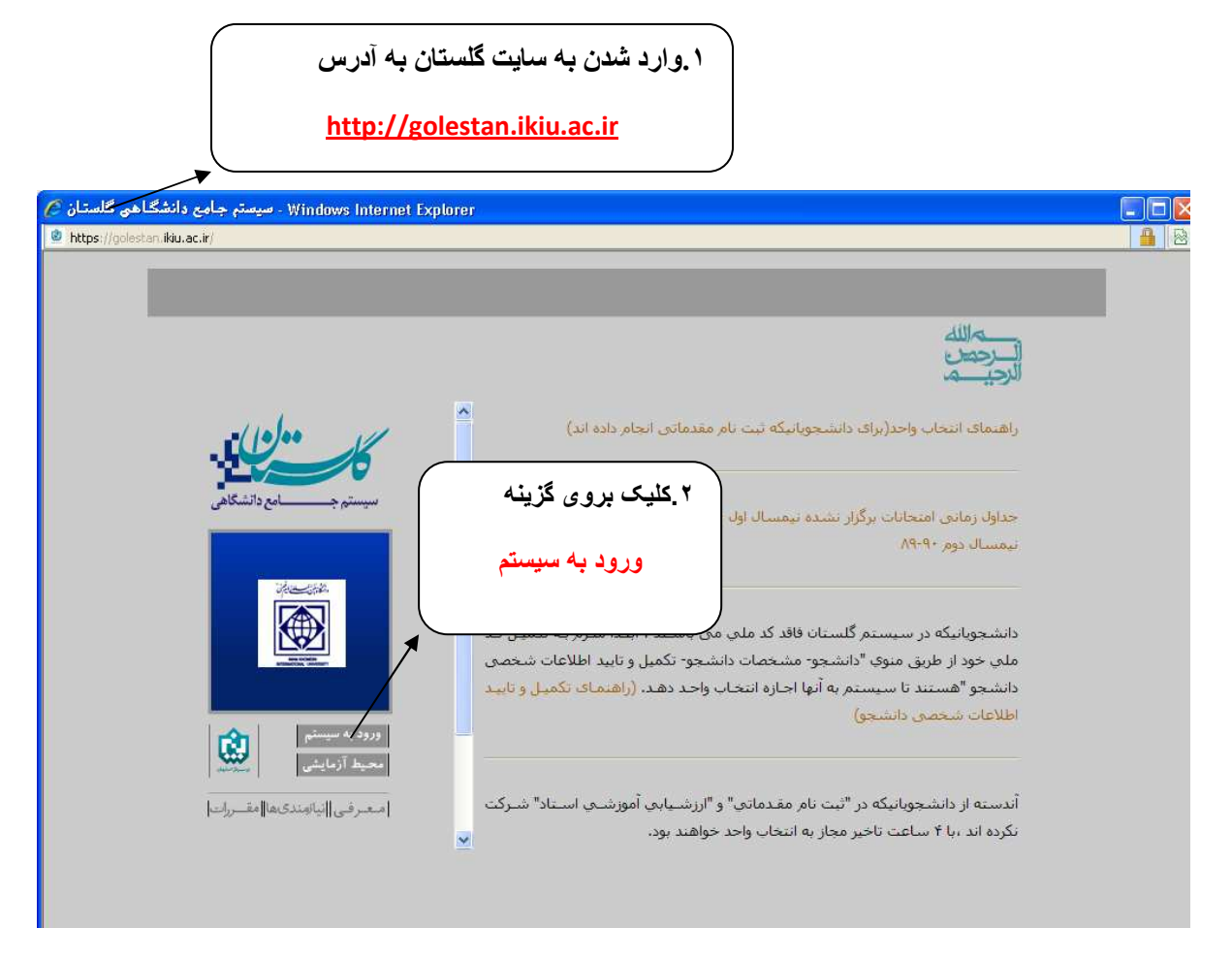

**۲** .پس از این مرحله و ارسال کد نمایشی خواسته شده از کاربر ،مطابق شکل زیر وارد صفحه ی login میشود.

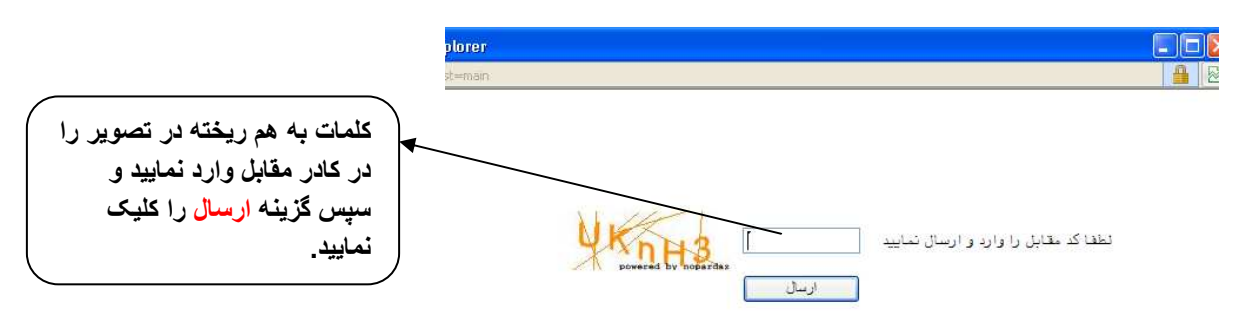

بر اي ورود به سيستم گلستا*ن* به شناسه كاربر ي و گذر واژه نياز داريد كه عبارتند از <del>:</del>

**7 ;ر ي : 7ر> داوEDA 931u**  گذرواژه: شماره مل*ی* 

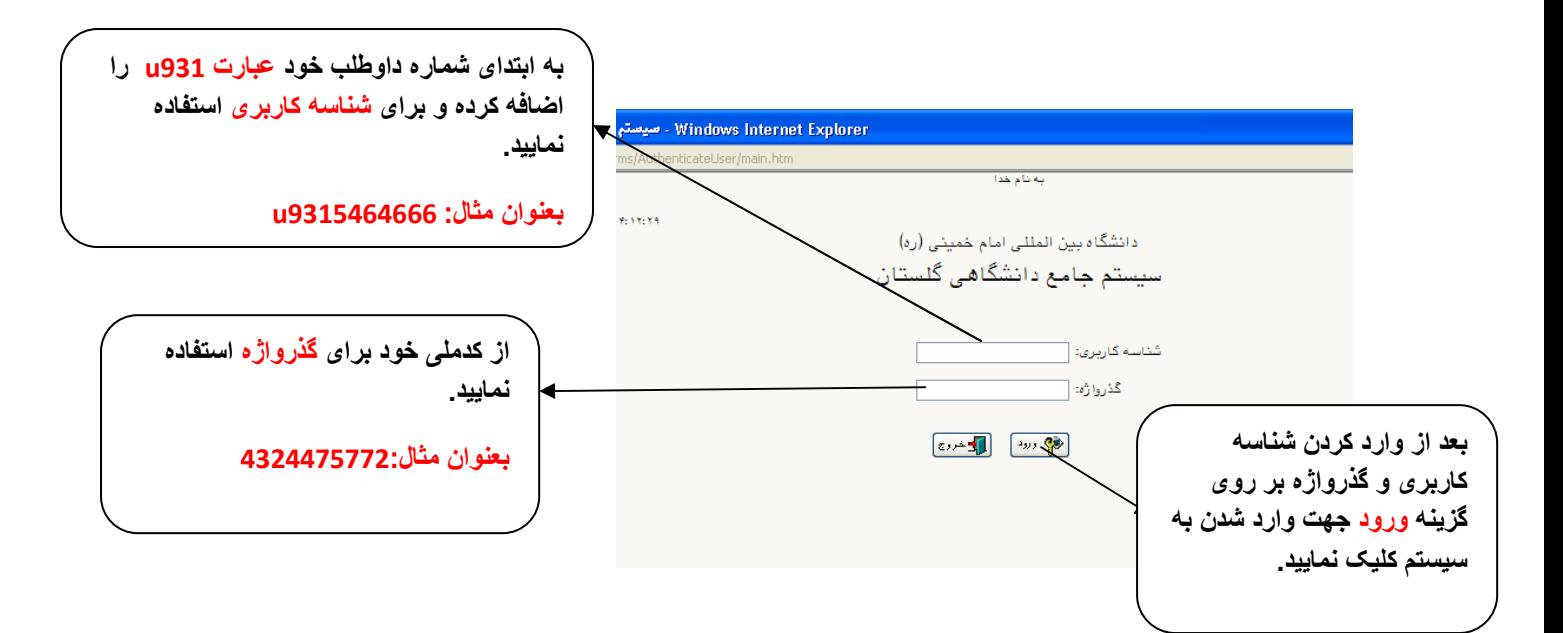

۰.در این مرحله از طریق منوی ذیل وارد فرم پذیرش غیر حضوری دانشجویان شوید.

آموزش - پذیرش غیر حضوری دانشجویان – پذیرش غیرحضوری دانشجویان جدیدالورود

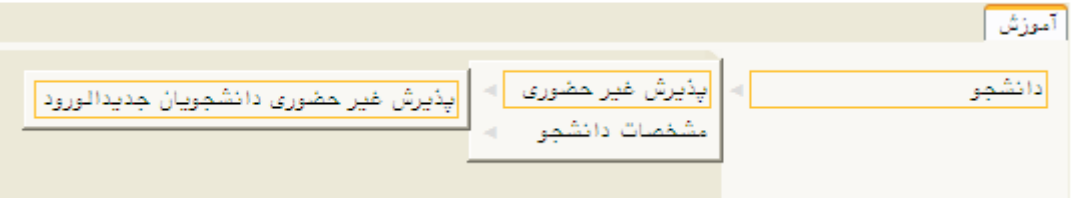